# **Snort 1.9.1, Apache 1.3.27, PHP 4.3.1, MySQL 3.23.55 and Acid 0.9.6b23 install on RedHat 8.0**

Created by Patrick S. Harper, CISSP MCSE

# **Introduction:**

This document originated when a friend of mine asked me to put together this procedure for him so that he could install Snort and Acid. It is pretty basic and for the beginner. I hope it does not insult the intelligence of anyone that has a good bit of Linux experience, but it is geared to a windows administrator with minimal Linux knowledge. This is not an ultra-secure end-all to Snort IDS deployment guide; this is a "How in the hell do I get this installed and working" guide. This document will walk you through installing a stand alone RedHat system; this is not for dual booting. I hope it is found to be useful by someone.

For editors I would suggest using pico, it is very easy to use. Type "pico <filename>" and it will open the file in the editor; all the commands are listed on the bottom. (Remember the  $\wedge$  is for ctrl)

# **Acknowledgments:**

I would like to thank all my friends and the people on the snort-users list that proofed this for me. And my fiancée Kris who did a test install with almost no Linux experience.

# **Comments or Corrections:**

Please e-mail any comments or corrections to <mailto:Patrick@internetsecurityguru.com>

The latest version of this document may be found at [http://www.internetsecurityguru.com/documents/snort\\_acid\\_rh8.pdf](http://www.internetsecurityguru.com/documents/snort_acid_rh8.pdf) I will do my best to keep it updated.

## **Info for the install:**

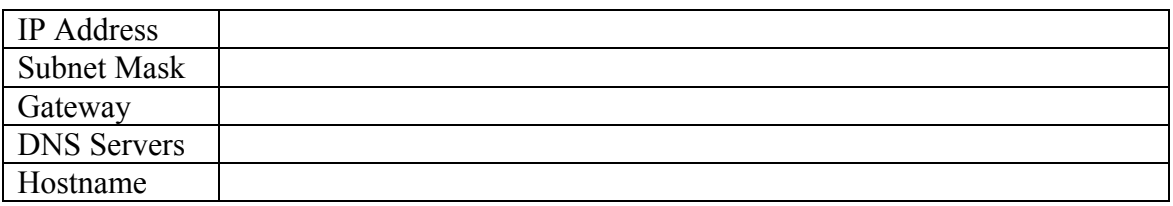

# **Other important reading:**

**Snort users manual** [http://www.snort.org/docs/writing\\_rules/](http://www.snort.org/docs/writing_rules/) **Snort FAQ** <http://www.snort.org/docs/faq.html>

**The snort user's mailing list** <http://lists.sourceforge.net/lists/listinfo/snort-users>

*(The place to get help, AFTER you read the FAQ, and ALL the documentation on the Snort website, AND have searched Google). Also make sure to read the link below before sending questions so you know the rules.*  $\odot$ 

**The Snort drinking game**

[http://www.theadamsfamily.net/~erek/snort/drinking\\_game.txt](http://www.theadamsfamily.net/~erek/snort/drinking_game.txt) (Thanks Erek) **ACID FAQ** [http://www.andrew.cmu.edu/~rdanyliw/snort/acid\\_faq.html](http://www.andrew.cmu.edu/~rdanyliw/snort/acid_faq.html) **RedHat Support documents for 8.0** <http://www.redhat.com/support/resources/howto/rhl80.html>

## **Websites to visit:**

<http://www.snort.org> <http://www.cert.org/kb/acid/> <http://www.mysql.com> <http://www.php.net> <http://www.redhat.com> <http://www.chiark.greenend.org.uk/~sgtatham/putty/> (the putty ssh client) <http://www.internetsecurityguru.com>(my homepage)

# **Installing RedHat 8.0:**

Install the minimal amount of packages with the install, after the install turn off anything you do not want to use. This install is for a system that is not used only as an IDS, but can easily be converted to a dedicated IDS by only installing what is needed for Snort to run, hardening the OS, and further securing the system. There are a lot of good articles on how to secure a RedHat box on the web, just hit<http://www.google.com> and search for "securing redhat".

## **Mouse Configuration:**

I always use the generic PS/2 drivers for my mice, but I am almost always working on a KVM. If you are on a KVM use the generic drivers, if not see if your mouse is in the list.

**Install Type:**  Choose custom

## **Disk Partitioning:**

Choose to automatically partition the hard drive Choose to remove all partitions from this hard drive (I am assuming that this not a dual boot box) Make sure the review button is checked The following is approximately how RedHat will set it up: SWAP is twice the amount of ram /boot is about 100 Meg / is the rest of the hard drive

## **Boot Loader:**

Go with the default (if this is a dual boot system then go to google and search for info on how to install grub for dual booting)

## **Network Configuration:**

Hit edit Uncheck "Configure with DHCP" Set a static IP and subnet mask for your network Then set a gateway and DNS address's Manually set the hostname

Always try to assign an IP here, I think it is best not to run snort off of a Dynamic IP, if you need to though, go ahead and do so, just make sure to point your HOME\_NET variable in your snort.conf to the interface name, you can get more info on that in the Snort FAQ. If this is a dedicated IDS then you do not need to have an IP on the interface that snort is monitoring, this is not covered in this document but there is lots of info on how to do that out on the web)

## **Firewall:**

Set this to open only SSH and port 80 for Apache

## **Time Setup:**

Set the time and date correctly On the UTC offset tab set the time zone and choose whether to update you for daylight savings

## **Root Password:**

Set a strong root password here You should also create another user account here. It is always suggested that you do as little on the system as possible as root, and to su when you need to have root access

## **Authentication:**

Use both MD5 and Shadow passwords

## **Suggested Packages:**

Take the defaults with the following exceptions.

## **Desktops:**

X Window System – Accept the default

Gnome Desktop Environment – Accept the default

KDE Desktop Environment - Accept the default

#### **Applications:**

Editors – Choose your favorites (pico is a very easy to use editor and is installed by default

Engineering and Scientific – Uncheck this one

Graphical Internet – If this is also going to be a desktop machine as well as IDS then install what you want from here.

Text based internet – Install lynx (a text based browser, you will use this to get the programs that need to be installed)

Office/Productivity – Only xpdf should be selected

Sound and Video – None of this is needed

Authoring and Publishing – None of this is needed

Graphics – Install gimp is you are installing Gnome as your desktop

Games and Entertainment – None of this is needed

## **Server Section:**

Choose nothing from this entire section

## **Development:**

Development tools – Choose everything here

Kernel development – You will want this if you decide to go playing with the kernel later

X Software Development – Check this

Gnome Software Development – Check this

KDE Software Development – Leave this unchecked

## **System:**

Administration – Leave this unchecked

System Tools – Choose nmap and ethereal

Printing support – Leave this unchecked

## **Miscellaneous:**

Choose nothing from this entire section

## **Remember - Do not install Apache, PHP or MySQL, we will install these from source. You will be walked through every step.**

Hit next, then next again

The install will start; this will take a little while so some coffee is good right about here. You have a few hours ahead of you depending on the speed of your system.

You can install almost anything as long as it is not one servers section of the package page. But remember if this system is located outside your firewall, is you main production IDS, or if you want it really secure you will need to install the least amount of software possible to get everything running. Everything you ever install and forget to update and maintain is a vulnerability waiting to happen, and that goes for all systems. To me this is one of the biggest rules for systems administration, make sure you know what you have, and make sure you keep it patched so you do not contribute to the next worm or virus that threatens to shut down major portions internet.

If this is a system for you to learn Snort, Linux, and all the other cool Linux type things, and is not directly on the Internet (i.e. NAT'd behind a firewall), then just have fun. Linux is a great operating system, it can fully replace a windows desktop or server with what is on it the 3 RedHat 8.0 CD's (most other distributions too), you have everything you need right there, and its free.

## **Boot Disk Creation:**

Choose no

## **X Configuration:**

Choose your card, monitor, then resolution and color depth you desire. Most everything is supported; I have not had anything that was not supported by what was listed yet. Make sure you test your settings before moving on.

## **Install complete:**

Hit the exit button and the system will reboot.

After the system reboots login as root, you will be placed in the gnome desktop.

Go to the RedHat Network<http://rhn.redhat.com>and create a new account. This will give you a demo entitlement for your system. After you do this, click on the red explanation mark on the right hand side of the toolbar, it will turn green while it checks what updates are needed for your system. Then when it turns red again click it, choose register with RHN, and click OK. It will ask you if you want to use GPG for the signatures, click yes. Choose forward until you can enter your information to register your system with RHN. It will then determine what updates you need and will offer them for install. This is an easy way to update your system to the latest versions. (This will not update what you install from source and you should update those manually as new versions come out)

You can also take this opportunity to disable services that you will not need for this system, Hit the RedHat on the bottom left of the toolbar, then server settings, services and you will have a list of services that start with the system. Disable the following: apmd, autofs, firstboot, isdn, lpd (unless you plan to use lpr), netfs, nfslock, pcmcia, portmap, sgi\_fam

Then hit "Save" on the top of that window, close the service configuration.

Now reboot your system and you will be up to date with all the latest packages and you can start the install.

Now you can get ready to start installing Snort and all of the software it needs. You can either use the desktop or SSH into the server from another box, either way will work fine, but for the novice it might be easier for them to do this from SSH so they can cut and paste the commands from this document into the session instead of typing what are some long strings.

# **Download all the needed files:**

Place all the downloaded files in a directory for easy access and consolidation. This directory will not be needed when done with the install and may be deleted if you wish. I just created a directory under /root called snortinstall. Use the mkdir command from the shell. Make sure you are in the /root directory. You can check where you are at using the pwd command. If you are not root then you will need to execute su ("su –" takes you to the super user or root account, the "–" loads the environmental variables of the root account for you) and then enter the root password.

If you're SSH'd in to the box you can use either lynx (to open a specific URL type lynx "the URL you want") or wget (wget will place the file your downloading into the directory where your at) to download these files. If you can't seem to get lynx or wget down (hint, type "man <command>" i.e. "man wget" and you will get the man page, the manual) then you can download all of this to a box with FTP and then download it to the RedHat box. If you need an SSH client then you can go to the PuTTY home page and download a free one, you can also get a scp (secure copy) client there for windows.

Download MySQL 3.23.56 Source tarball <http://www.mysql.com/downloads/download.php?file=Downloads%2FMySQL->3.23%2Fmysql-3.23.56.tar.gz&pick=mirror

Download Snort 1.9.1 <http://www.snort.org/dl/snort-1.9.1.tar.gz>

Download Snort Rules (get latest stable) <http://www.snort.org/dl/rules/snortrules-stable.tar.gz> Download apache 1.3.27 [http://www.apache.org/dist/httpd/apache\\_1.3.27.tar.gz](http://www.apache.org/dist/httpd/apache_1.3.27.tar.gz)

Download PHP 4.3.1 <http://www.php.net/get/php-4.3.1.tar.gz/from/a/mirror>

Download ADODB v3.30 <http://phplens.com/lens/dl/adodb330.tgz>

Download Acid 0.9.6b23 <http://acidlab.sourceforge.net/acid-0.9.6b23.tar.gz>

Download Zlib 1.1.4 <http://flow.dl.sourceforge.net/sourceforge/libpng/zlib-1.1.4.tar.gz>

Download JPGraph 1.11 <http://jpgraph.techuk.com/jpgraph/downloads/jpgraph-1.11.tar.gz>

Download LibPcap 0.7.2 <http://www.tcpdump.org/release/libpcap-0.7.2.tar.gz>

# **Preparing to begin the install:**

If you are not logged in as root you will need to su to root ("su -" will load the environmental variables of root, use that when you su)

Go to your directory where you downloaded all your files (download them all before you start the install, it will go smother, trust me), then start with the following procedure.

This document will walk you through extracting the source files of the applications then compiling, installing, and configuring them for use with Snort.

# **Install zlib 1.1.4:**

tar -xvzf zlib-1.1.4.tar.gz cd zlib-1.1.4 ./configure; make test make install cd ..

# **Install LibPcap 0.7.2:**

tar –xvzf libpcap.tar.gz cd libpcap ./configure

make make install  $cd...$ 

# **Install MySQL 3.23.56:**

Create the user and group for MySQL with the following commands: groupadd mysql useradd -g mysql mysql Go to the directory you downloaded everything to and use the following commands to install and configure MySQL.

tar –xvzf mysql-3.23.56.tar.gz cd mysql-3.23.56 ./configure --prefix=/usr/local/mysql make make install

scripts/mysql\_install\_db

chown -R root /usr/local/mysql chown -R mysql /usr/local/mysql/var chgrp -R mysql /usr/local/mysql

cp support-files/my-medium.cnf /etc/my.cnf

Next add the line /usr/local/mysql/lib/mysql and /usr/local/lib to /etc/ld.so.conf After you add the line, run ldconfig as root

Test to see if it worked.  $/$ usr/local/mysql/bin/safe\_mysqld --user=mysql &

If you get no errors type "ps –ef  $|$ grep mysql" you should see something like this: root 31701 705 0 19:02 pts/0 00:00:00 /bin/sh /usr/local/mysql/bin/saf mysql 31723 31701 0 19:02 pts/0 00:00:00 [mysqld] mysql 31725 31723 0 19:02 pts/0 00:00:00 [mysqld] mysql 31726 31725 0 19:02 pts/0 00:00:00 [mysqld] root 31728 705 1 19:02 pts/0 00:00:00 grep mysql

If it all worked then go to the next step which is to make MySQL start when the system boots up.

## **Set MySQL to start automatically.**

Copy the file mysql.server from the support-files subfolder (it is under the source for mysql, if you downloaded everything to /root/snortinstall then the path will be

/root/snortinstall/mysql-3.23.56/support-files) to the /etc/init.d folder and call it mysql (the command to copy it from the support-files directory would be "cp mysql.server /etc/init.d/mysql")

Use the following to create symbolic links to the startup folders for run levels 3 and 5 MySQL will now start automatically when you boot up.

cd /etc/rc3.d ln -s ../init.d/mysql S85mysql ln -s ../init.d/mysql K85mysql cd /etc/rc5.d ln -s ../init.d/mysql S85mysql ln -s ../init.d/mysql K85mysql cd ../init.d chmod 755 mysql

# **Installing and setting up Apache 1.3.27 with PHP 4.3.1:**

This procedure installs the Apache web server in "/www" this is where I prefer to install it; you can modify it for whatever location you wish.

Go to the directory you downloaded all the needed files to and perform the following actions. This method will setup the PHP module to be installed with Apache

```
tar -xvzf apache_1.3.27.tar.gz 
cd apache_1.3.27 
./configure 
cd .. 
tar -xvzf php-4.3.1.tar.gz 
cd php-4.3.1 
./configure --with-mysql --with-apache=../apache_1.3.27 --enable-sockets --with-zlib-
dir=/usr/local --with-gd 
make 
make install 
cd ./apache 1.3.27
./configure --prefix=/www --activate-module=src/modules/php4/libphp4.a 
make 
make install 
cd ../php-4.3.1 
cp php.ini-dist /usr/local/lib/php.ini
```
Now edit your httpd.conf files (it's in /www/conf) and add:

AddType application/x-httpd-php .php

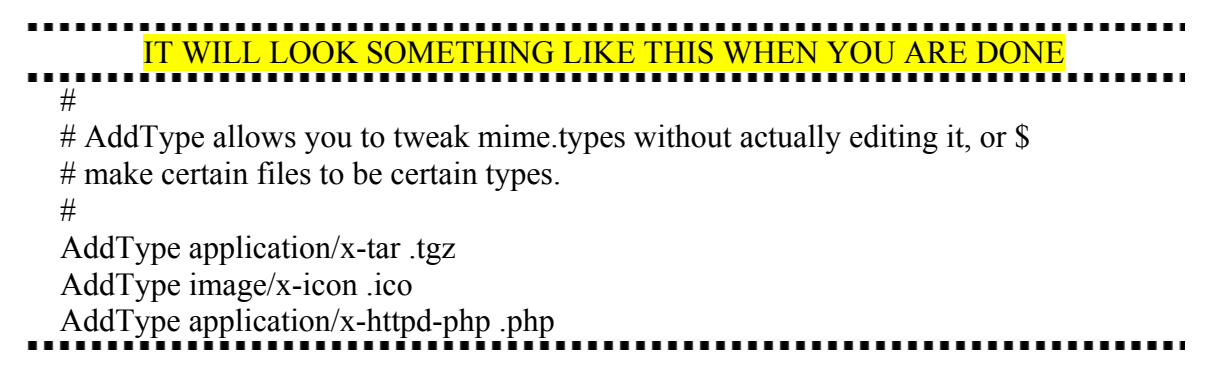

Apache 1.3.7 is now installed in the /www dir. Go into the /www/bin dir and do the following commands:

cp apachectl /etc/init.d/httpd cd /etc/rc3.d ln -s ../init.d/httpd S85httpd ln -s ../init.d/httpd K85httpd cd /etc/rc5.d ln -s ../init.d/httpd S85httpd ln -s ../init.d/httpd K85httpd

(The above lines will add a start up script to the system for both run level 3 and 5)

To test the Apache – PHP install I always install a useful script. (you will need to start apache first, use /etc/rc5.d/S85httpd start)<http://shat.net/php/nqt/nqt.php.txt>It is a Network Query Tool, go to the page, copy all of the contents to a file called nqt.php, place it in /www/htdocs and then pull it up in a browser as [http://hostname/nqt.php.](http://hostname/nqt.php) If it looks like this Then you have Apache and PHP installed correctly.

# **Network Query Tool**

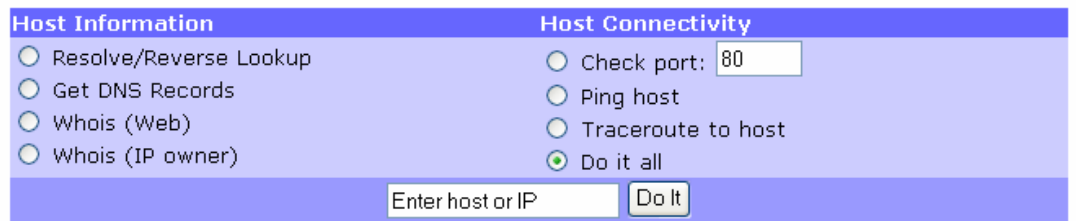

# **Installing and setting up Snort and the Snort rules:**

mkdir /etc/snort mkdir /var/log/snort tar -xvzf snort-1.9.1.tar.gz cd snort-1.9.1 ./configure --with-mysql=/usr/local/mysql make make install

## **Installing the rules and conf file:**

cd .. tar -xvzf snortrules-stable.tar.gz cd rules cp \* /etc/snort

## **Modify your snort.conf file:**

The snort.conf file is located in /etc/snort

var HOME\_NET 10.2.2.0/24 (make this what ever your internal network is)

Change the rule path variable var RULE\_PATH .

Tell it to log to the database output database: log, mysql, user=root password=your\_password dbname=snort host=localhost

## **Set snort to start automatically:**

Copy the following text to a file named snort in the /etc/init.d directory (it is a modified version of the one that comes with the snort source.)

#!/bin/bash # \$Id: S99snort,v 1.1 2001/12/18 22:14:37 cazz Exp \$ # /etc/init.d/snort : start or stop the SNORT Intrusion Database System # # Written by Lukasz Szmit  $\langle\text{ptashek}(\hat{a})\text{scg}.\text{gliwice.pl}\rangle$ # # Configuration  $#$  set config file  $\&$  path to snort executable SNORT\_PATH=/usr/local/bin CONFIG=/etc/snort/snort.conf # set interface IFACE=eth0 # set GID/Group Name # SNORT\_GID=nogroup # other options OPTIONS="-D" # End of configuration

```
case "$1" in 
    start) 
     echo "Starting Intrusion Database System: SNORT" 
     $SNORT_PATH/snort -c $CONFIG -i $IFACE $OPTIONS 
     if [ "`pidof $SNORT_PATH/snort`" ]; then 
          echo "SNORT is up and running!" 
     else 
          exit 0 
     fi 
     echo -n "." 
    stop) 
     echo "Stoping Intrusion Database System: SNORT" 
    if [ "'pidof $SNORT_PATH/snort`" ] ; then
        kill -TERM `pidof $SNORT_PATH/snort` 
        # Wait until the timeout 
        count=120 
        numdots=0 
       while (\lceil $count != 0 ]) do
          let count=$count-1 
          if [ "`pidof $SNORT_PATH/snort`" ] ; then 
             echo -n . 
             let numdots=$numdots+1 
             sleep 1 
          else 
             count=0 
           fi 
        done 
        # If it's not dead yet, kill it.
```
test -x \$SNORT\_PATH/snort || exit 0

```
 if [ "`pidof $SNORT_PATH/snort`" ] ; then 
   echo " TIMEOUT!" 
   kill -KILL `$SNORT_PATH/snort` 
 else 
   case $numdots in 
    0) echo "." ;; 
     1) echo ;; 
   *) echo " done." ::
```
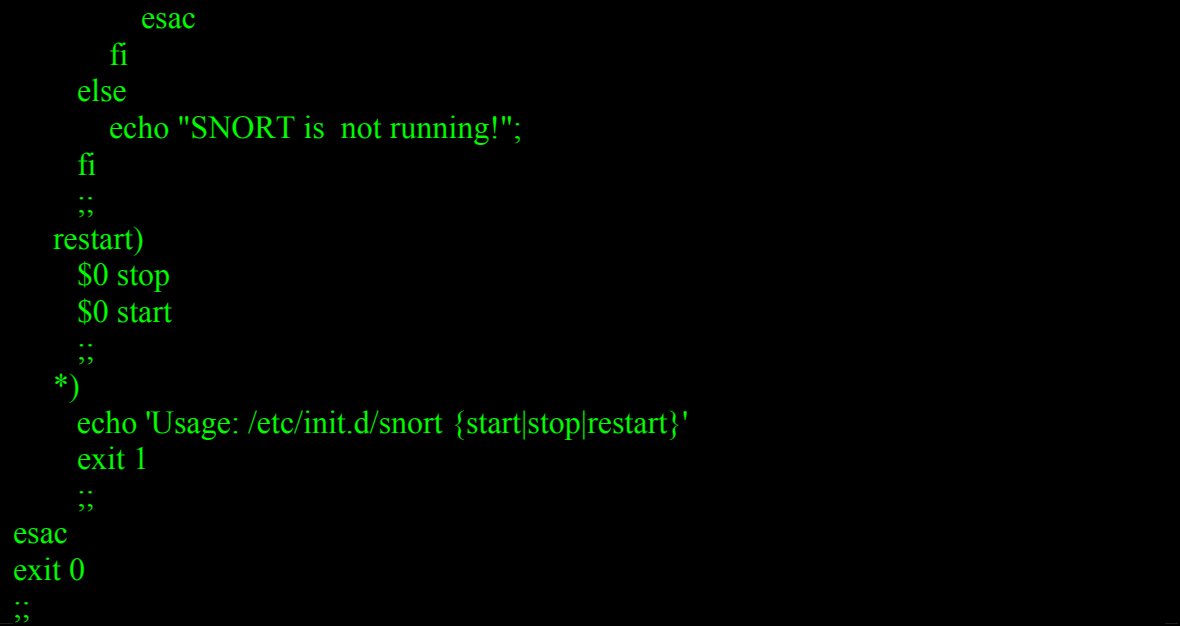

**Then:** 

chmod 755 snort (the file you just created) cd /etc/rc3.d ln -s ../init.d/snort S99snort ln -s ../init.d/snort K99snort cd /etc/rc5.d ln -s ../init.d/snort S99snort ln -s ../init.d/snort K99snort

# **Setting up the database in MySQL:**

Add /usr/local/mysql/bin to your path. (Use "PATH=\$PATH:/usr/local/mysql/bin") then type "echo \$PATH" to make sure it is there.

I will put a line with  $a >$  in front of it so you will see what the output should be

```
mysql 
mysql> set password for 'root'@'localhost' = password('your_password');
>Query OK, 0 rows affected (0.25 sec) 
mysql> create database snort; 
>Query OK, 1 row affected (0.01 sec) 
mysql> grant INSERT,SELECT on snort.* to root@localhost; 
>Query OK, 0 rows affected (0.02 sec) 
mysql> exit 
>Bye
```
From the Snort 1.9.1 source directory execute the following command

/usr/local/mysql/bin/mysql -p < ./contrib/create\_mysql snort >Enter password:

Now you need to check and make sure that the snort DB was created correctly

mysql –p >Enter password: mysql> SHOW DATABASES; (you should see the following) +------------+ | Database +------------+ | mysql | snort | test .<br>+------------+ 3 rows in set (0.00 sec) mysql> use snort >Database changed mysql> SHOW TABLES; +------------------+ | Tables in snort +------------------+ | data | detail | encoding | event | icmphdr | iphdr | opt reference | reference\_system | schema | sensor | sig\_class sig reference | signature | tcphdr | udphdr +------------------+ 16 rows in set (0.00 sec) mysql> exit >Bye

# **Install JPGraph 1.11:**

Go back to your downloads directory

cp jpgraph-1.11.tar.gz /www/htdocs cd /www/htdocs tar –xvzf jpgraph-1.11.tar.gz rm –rf jpgraph-1.11.tar.gz cd jpgraph-1.11 rm -rf README rm -rf QPL.txt

# **Installing ADODB:**

Go back to your download directory

cp adodb330.tgz /www/htdocs/ cd /www/htdocs tar -xvzf adodb330.tgz rm –rf adodb330.tgz  $cd$ ...

# **Installing and configuring Acid:**

Go back to your downloads directory

cp acid-0.9.6b23.tar.gz /www/htdocs cd /www/htdocs tar –xvzf acid-0.9.6b23.tar.gz rm -rf acid-0.9.6b23.tar.gz

## **Configuring Acid:**

Go to the /www/htdocs/acid/ directory and edit the acid\_conf.php file, it should look like this (except of course you will need your password)

\$DBlib\_path = "/www/htdocs/adodb";

/\* The type of underlying alert database

- \*
- \* MySQL : "mysql"
- \* PostgresSQL : "postgres"
- \* MS SQL Server : "mssql"

\*/

 $$DBtype = "mysq"$ ;

/\* Alert DB connection parameters

```
 * - $alert_dbname : MySQL database name of Snort alert DB 
* - $alert host : host on which the DB is stored
 * - $alert_port : port on which to access the DB 
* - $alert user : login to the database with this user
 * - $alert_password : password of the DB user 
 * 
 * This information can be gleaned from the Snort database 
 * output plugin configuration. 
 */ 
$alert dbname = "snort";
$alert host = "localhost";$alert port = "";$alert user = "root";$alert_password = "Your_Password";
/* Archive DB connection parameters */ 
\text{Sarchive} dbname = "snort";
\text{Sarchive host} = "localhost";
$archive port = "";
\text{Sarchive user} = "root";
```
\$archive\_password = "Your\_Password ";

And a little further down

 $\text{SCharLib path} = \frac{1}{\text{www/htdocs/ipgraph-1.11/src}}$ 

 $/*$  File format of charts ('png', 'jpeg', 'gif')  $*/$ \$chart file format = "png";

Then go to [http://yourhost/acid/acid\\_main.php](http://yourhost/acid/acid_main.php)

You will get a message that says

## **The underlying database snort@localhost appears to be incomplete/invalid**.

The database version is valid, but the ACID DB structure (table: acid ag) is not present. Use the Setup page to configure and optimize the DB.

Click on the "Setup Page" hyperlink

Then click the button that says "Create Acid AG"

Now when you go to <http://yourhost/acid/> (you need the trailing / in IE) you should see the ACID homepage

# **Check to see if everything is working:**

Reboot your system; watch to make sure everything starts.

Go to a shell as root and check everything important to see if it is running.

**(This command should output something similer to the following)** 

ps -ef |grep http && ps -ef |grep mysql && ps -ef |grep snort

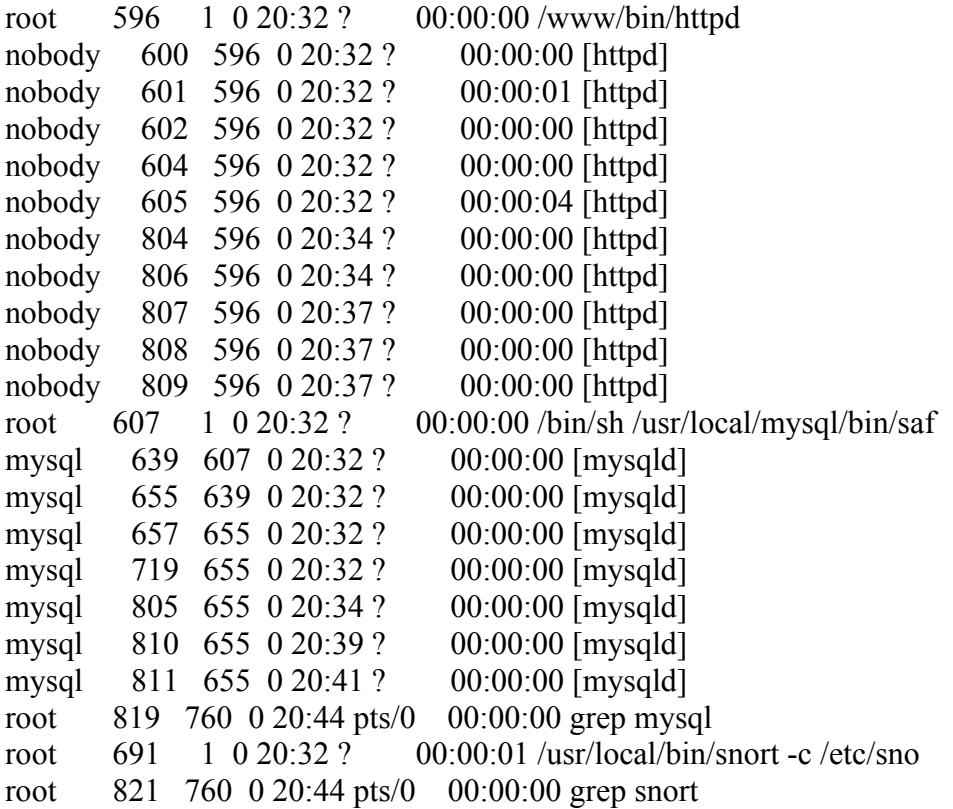

Now it's time to test snort. I suggest using something free like CIS Scanner ([http://www.cerberus-infosec.co.uk/CIS-5.0.02.zip\)](http://www.cerberus-infosec.co.uk/CIS-5.0.02.zip) or Nessus [\(http://www.nessus.org\)](http://www.nessus.org) if you have it, and running it against your snort box. Check ACID when you're done and it should have a bunch or alerts. If you are on DSL or cable then you could already have a bunch in there right after you start it up.

Congratulations, you did it. You now have a fully functional IDS running and logging to a database and being viewed through a PHP script running on apache, and you did it all from source. Good Work  $\odot$